## **Freigegebene Postfächer in Exchange**

Gruppenpostfächer, die von mehreren Personen genutzt werden, z.B. für Abteilungspostfächer oder Funktionsemailadressen, werden in Exchange als sogenannte "Freigegebene Postfächer" realisiert. Diese Postfächer verfügen über kein Passwort, sondern über eine strikte Personenbindung. Es wird serverseitig festgelegt, wer Zugriff auf ein solches Postfach erhält, wobei der reine Zugriff auf das Postfach und die Berechtigung, im Namen des Postfachs Emails versenden zu können, getrennt konfigurierbar sind.

In Microsoft Outlook erscheinen für einen Benutzer freigegebene Postfächer automatisch in der Ordnerleiste auf der linken Seite unterhalb des eigenen Postfachs.

In Outlook Web Access (OWA) geht es folgendermaßen: durch Klick auf das gerade aktive Postfach rechts oben und Klick auf "Weiteres Postfach öffnen" öffnet sich ein Eingabefeld, welches den Wechsel zu einem anderen Postfach durch Eingabe des Postfachnamens ermöglicht:

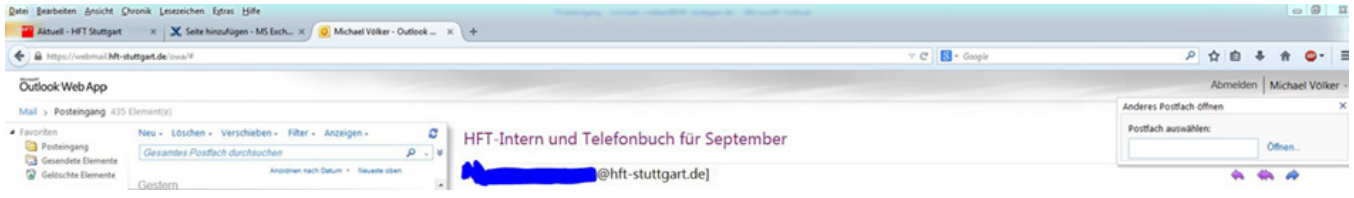

Der Zugriff wird hierbei nur dann gewährt, wenn das eingegebene Postfach auch tatsächlich für den angemeldeten Benutzer freigegeben ist.

Das Postfach wird dann in einem neuen Browser-Tab geöffnet.